# **iCanteen Internetové objednávání**

# **PŘES PC, NOTEBOOK**

### **1 KROK**

Do aplikace se dostanete přes internetovou stránku: strav.nasejidelna.cz/0269 nebo přes naše webové stránky:

[http://msnazamecku.cz](http://msnazamecku.cz/) – Jídelna – Online objednávání stravy

#### **2 KROK**

Objeví se tabulka, kde vyplníte přihlašovací údaje, které jste obdrželi. A dáte přihlásit.

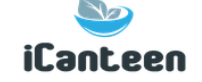

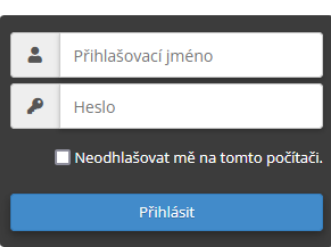

#### **3 KROK**

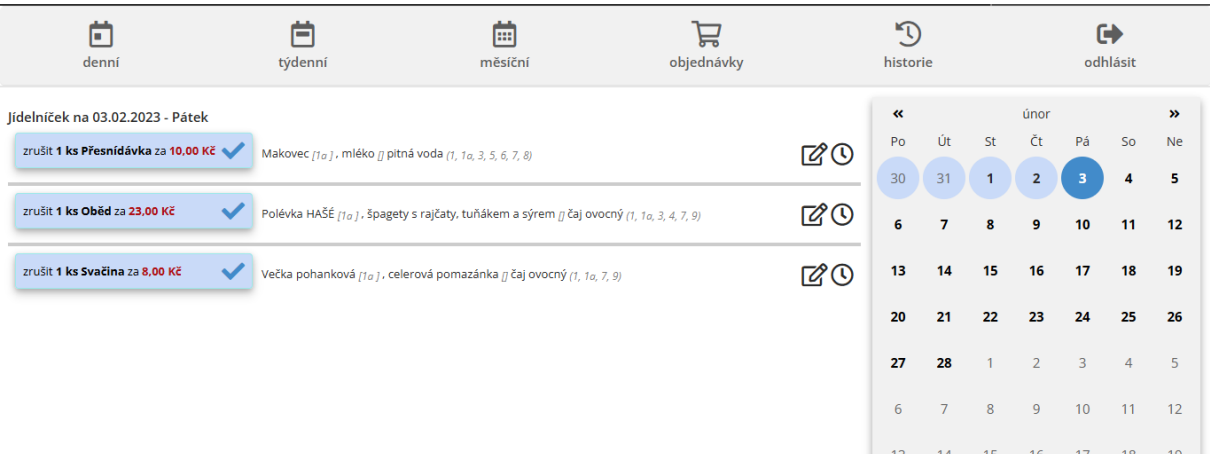

Po přihlášení do systému iCanteen uvidíte v pravé části okna přehled, který pomocí barvy zvýrazňuje dny, na které je vytvořen jídelníček. Dny, na které má strávník jídlo objednáno, jsou v kalendáři vyznačeny modrou barvou.

Jiné dny se zvolí přímo stiskem na den v kalendáři. Zobrazí se seznam jídel, které si rodič – zákonný zástupce dítěte může libovolně odhlašovat přesnídávku, oběd nebo odpolední svačinku.

Odhlášení se provádí kliknutím myši na daný druh jídla. Tím se odstraní znak v ikonce.

Pro uložení změn v objednávkách musíme dát odhlásit.

**Program je nastaven tak, že všichni strávníci mají na daný měsíc stravu automaticky nahlášenou.** 

**Zákonní zástupci dětí budou jen na potřebný den, či více dní odhlašovat, popřípadě zpětně přihlašovat.**

# **iCanteen Internetové objednávání**

PŘES MOBILNÍ TELEFONY

### **1 KROK**

Do aplikace se dostanete přes internetovou stránku: strav.nasejidelna.cz/0269 nebo přes naše webové stránky:

[http://msnazamecku.cz](http://msnazamecku.cz/) – Jídelna – Online objednávání stravy

### **2 KROK**

Objeví se tabulka, kde vyplníte přihlašovací údaje, které jste obdrželi. A dáte přihlásit.

### **3 KROK**

Po přihlášení do systému iCanteen se zobrazí jídelníček. Dny, na které má strávník jídlo objednáno, jsou vyznačeny modrou barvou. Červená barva – strava nelze už měnit. Rodič-zákonný zástupce dítěte může libovolně odhlašovat přesnídávku, oběd nebo odpolední svačinku. Odhlášení se provádí kliknutím myši na daný druh jídla. Tím se

odstraní znak v ikonce.

#### **4 KROK**

V levém horním rohu je ikonka Po rozkliknutí se objeví nabídka.

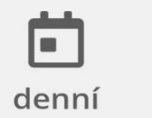

objednávky

odhlásit

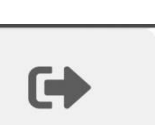

Jídelníček na 30.01.2023 - Pondělí nelze zrušit 1 ks Přesnídávka za 10,00 Kč Bramborový chléb, ochucené pomazánkyé máslo n

 $\mathbb{Z}_{\mathcal{D}}$ **iCanteen** 

odhlašovat mě na tomto počíta

Přihlašovací jméno Heslo

, paprika, melta rici čaj bylinkový ri. 1c. 71

nelze zrušit 1 ks Oběd za 23,00 Kč

Pohanková polévka se zeleninou  $\eta$  , halušky se zelím  $\pi$  ovoce, čaj bylinkový (1, 3, 6, 9, 12)

nelze zrušit 1 ks Svačina za 8.00 Kč

Březovský chléb  $_{[1a, 1b]I}$ , tvarohová pomazánka s mrkví  $\vec{B}$ čaj bylinkový  $(1, 1a, 1b, 7)$ 

#### Jídelníček na 31.01.2023 - Úterý zrušit 1 ks Přesnídávka za 10.00 Kč Kukuřičná kaše  $_{\vec{B}}$  ovoce, čaj ovocný, pitná voda  $_{(7)}$

zrušit 1 ks Oběd za 23,00 Kč Mrkvová polévka s krupicí  $_{ij}$ , čevabčiči  $_{[1a, 1c]}$ ? zeleninová obloha , čaj ovocný (1, 10, 1c, 3, 6, 7,

## **Pro uložení změn v objednávkách musíme dát odhlásit.**

historie

**Program je nastaven tak, že všichni strávníci mají na daný měsíc stravu automaticky nahlášenou. Zákonní zástupci dětí budou jen na daný den, či více dní odhlašovat, popřípadě zpětně přihlašovat.**

**Odhlášení, popřípadě opětovné přihlášení nejpozději den předem do 12:30 hodin. O víkendu nelze odhlásit či přihlásit stravu na pondělí.**